DEC 06

## **WELCOME TO RIVERLIFE!**

# The Christian life is a journey best travelled with others.

Have you been walking solo in your faith journey? You need spiritual friendships that will spur you to grow.

We are a cell church and gathering in cell groups is an essential part of church life. Our weekly gatherings help us to live out the Biblical mandate of one-anothering. We have groups for various life stages that meet in locations islandwide.

Let us help you get started on this journey to Biblical community.

Email **cells@riverlife.org.sg** and we can get in touch with you to better understand your needs to help you get connected.

Booking of tickets for in-person service will open on Sundays at 2pm: rlc.sg/tickets-eng

#### **NEXT WEEK'S MESSAGE**

MESSAGE TITLE: WHEN YOU FOLLOW YOUR STAR

**BIBLE TEXT: MATTHEW 2:1-12** 

Read the Bible text beforehand to prepare yourself and your household to encounter the living Word.

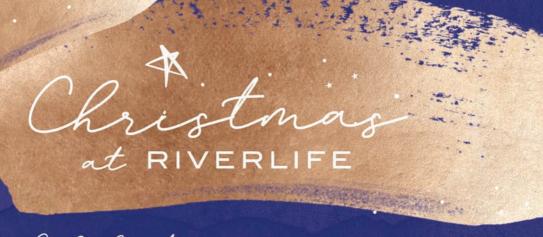

## Celebrate the true meaning of Christmas!

YOUTH CHRISTMAS@HOME GATHERINGS SAT, 19 DEC | 1-6PM

IN-PERSON IN VARIOUS HOMES

#### CHILDREN'S SERVICE SUN, 20 DEC | 9AM

ONLINE & IN-PERSON IN RIVERLIFE

Join us online: rlc.sq/kids-svc

In-person service tickets: rlc.sg/tickets-kids

#### ENGLISH SERVICE SUN, 20 DEC | 9AM

ONLINE & IN-PERSON IN RIVERLIFE

Join us online: rlc.sg/eng-svc

In-person service tickets: rlc.sg/tickets-eng

#### FILIPINO SERVICE SUN, 20 DEC | 2PM

ONLINE & IN-PERSON IN RIVERLIFE

Join us online: rlc.sq/fil-svc

In-person service tickets: rlc.sg/tickets-fil

#### CHINESE SERVICE THU, 24 DEC | 7.30PM

ONLINE & IN-PERSON IN RIVERLIFE

Join us online: rlc.sq/chi-svc

In-person service tickets: rlc.sg/tickets-chi

6 Loyang Besar Close Singapore 509026 | www.riverlife.org.sg | office@riverlife.org.sg ■ www.riverlife.org.sg | Receive latest updates via WhatsApp or Telegram. rlc.sg/subscribe

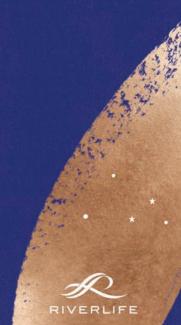

## FIRESIDE CHATS: TWENTIES AND YOUR FAITH JOURNEY

#### MONDAYS | 7, 14 & 21 DEC IN-PERSON AT VICTORY CHAPEL

In your 20's, you are often full of hope and dreams; and yet you might be unsure how to put them all together and embark on the journey of adulthood. A series of chats organised by a group of RiverLife university students seek to empower you to discover for yourself who God wants you to be in this exciting life stage.

#### Mon, 7 Dec | 8pm to 10pm Topic: Career, Calling, Covid

Speakers: Elder Lee Ee Yang & Sean Kong

What does it mean to pursue God's calling for me? How do I find out my calling? Whether you're a first year or fourth, it's never too late to live our life with purpose and meaning.

## Mon, 14 Dec | 8pm to 10pm Topic: Matters of the Heart

Speakers: Lam Zhengxin and Huiting

How do I know if I am ready for a relationship? What does a godly relationship look like? What does it mean to "date with marriage in mind"? In a world that craves for companionship, it is crucial that we understand how God designed relationships to be like.

#### Mon, 21 Dec | 8pm to 10pm

Topic: Good News and Doing Good

Speakers: Ronald JJ Wong & Ng Zhiwen

How can Singaporean Christians proclaim the good news by doing good? Have we mistaken social justice as the means for someone to know Jesus? Or perhaps confused evangelism for social action? How then can we witness to the people around us by doing good?

Sign up for the sessions at <u>rlc.sg/tickets-fireside</u>. For more information, please contact Chee Yann at leecheeyann@riverlife.org.sg.

## **CATCH UP ON OUR LATEST UPDATES**

#### RIVERLIFE WEEKLY

Issue 34: Disciples In The Workplace Read the full note at rlc.sq/wkly34

# JOB OPPORTUNITIES AT RIVERLIFE COMMUNITY SERVICES (RCS)

RiverLife Community Services Ltd is hiring! We are looking for passionate people who have a burden for families and children in need. We are specifically looking for potential candidates who are interested to apply for one of these positions:

#### 1. Programme Assistant (NITEC, GCE O Levels, Diploma)

The programme assistant will be exposed to both clinical interventions and programme planning trainings while assisting our Programme IC's in programme facilitation, community outreach and various administrative matters.

#### 2. Programme Executive (Bachelor Degree or Graduate Diploma)

The programme executive will be exposed to both clinical interventions and programme planning while overseeing various family intervention programmes. He/She will be required to participate in strategic planning of programmes, clinical intervention strategies for community as well as networking with stakeholders/partners.

All staff will undergo clinical supervision, programme supervision and professional training opportunities for development as we value not only the passion but the personal, professional and spiritual growth of its staff.

Should you be interested in finding out more about our programmes kindly visit www.rcs.org.sq.

To apply for the positions above, kindly send your CV to joel@rcs.org.sg.

#### RIVERLIFE BIBLE READING PLAN

#### Download weekly reading schedule at rlc.sg/brp.

The mark of a growing disciple is the discipline to self-feed. During this unprecedented time, the Lord is redirecting His people to pause and rediscover Him and His ways afresh. This is the heart behind our Bible Reading Plan - that we, as a church will delight the Father when we are growing in our love for Him and allowing His Spirit to move us in obeying His Word in our lives.

The more we know God and obey His Word, our faith will be unshakeable regardless of the situation around us.

The Bible Reading Plan comprises a daily passage with reflection questions to guide you in meditation. You can also journal what God's Spirit is prompting you to do in applying the Word.

### RIVERLIFE

PRAYER & ROOM -

#### Wednesdays, 8pm to 9.30pm Live streamed from Worship Centre

Tune in at this link: rlc.sg/rpr-watch

Tips to engage during our time together: rlc.sg/rpr-engage

While Israel wandered in the wilderness, Scripture tells us that Moses pitched a Tent of Meeting for man to seek God. It was a place of encounter, where the pillar of cloud would descend and the Lord would speak to Moses face to face, as one speaks to a friend (Exo 33:11). It was also where Joshua, Moses' young assistant, would be marked by God's presence.

This is the heart of the RiverLife Prayer Room: to be a space set apart for intimacy and encounter, for every generation to collectively and corporately behold God, to minister to His heart, and to let Him mark our lives for His mission and His return.

We invite you, with your family or community, to set apart time and space amid the busyness of your week to pause, realign, and set our hearts to behold Jesus together.

### ONLINE GIVING

Contribute your tithes and offering digitally:

#### 1. PayNow

Log in to your bank's existing mobile banking app.
Scan this **QR code** on the right.

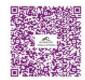

#### 2. Interbank Transfer

RiverLife Church Bank Account: DBS Autosave 029-902431-0

Bank Code: 7171 / Branch Code: 029

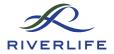

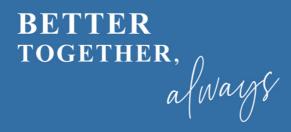

#### RESUMPTION OF IN-PERSON CELL MEETINGS

Gathering as one to worship God and experience His presence is not something we do, but who we are.

As we gradually resume in-person church gatherings, we are encouraging cell groups to resume meeting in-person.

- Cell groups may resume in-person meetings in multiple homes with five guests per home. Five excludes the host(s).
- Guidelines pertaining to visitors to households should be followed.
- Cell members who are unwell should participate virtually rather than inperson.

We have put together two resources to equip and help our cells to facilitate inperson cell meetings – a Cell Worship video resource as well as a Zoom guide for in-person meetings.

#### **CELL WORSHIP PROJECT**

A video resource specially put together for RiverLife cell groups to help facilitate a time of in-person worship. Each month, two worship sets led by our in-house worship team will be released on the first Wednesday of the month. Cells can use these videos for corporate cell worship in a home setting.

The December sets are now available for use: rlc.sg/cellworship

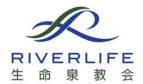

This guide aims to help cell groups facilitate in-person cell meetings in multiple homes.

There are four parts to this guide:

- 1. Equipment
- 2. Technical Setup: Basic / Intermediate / Advanced
- 3. Additional Guides & Functions
- 4. Additional Resources

### 1. EQUIPMENT

Hosts will require the following list of equipment to set up Zoom or most video services:

#### Internet Connection:

- Broadband Internet connection of at least from 3 to 5 mbps
- Stable connection to wireless router or a direct connection to the internet

#### Microphone(s) (Audio Input):

- In a small group setting, it is recommended to use an additional speaker and microphone setup.
- For an individual, the internal computer microphone is acceptable. Make sure to test this before connecting to the online session.

### Speakers (Audio Output):

- Internal computer speakers are acceptable for an individual participant
- Recommendation for Small Group setting: External speakers

### Webcam (Visual Input):

- Internal computer webcam is acceptable for an individual participant
- Recommendation for Small Group setting: External USB webcam

#### Additional Screen (Visual Output):

- Internal computer screen is acceptable for an individual participant
- Recommendation for Small Group setting: External screen like a monitor or TV

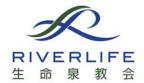

## 2A. BASIC SETUP (1 DEVICE REQUIRED)

A simple hardware setup with common available resources

- 1 Laptop for visual & audio enhancement
  - Visual Output: Laptop to TV using HDMI/VGA Cable
  - Visual Input: Laptop to capture visual of people present
- Audio (input/output)
  For the person sharing, create a hot seat that is positioned front of the TV.

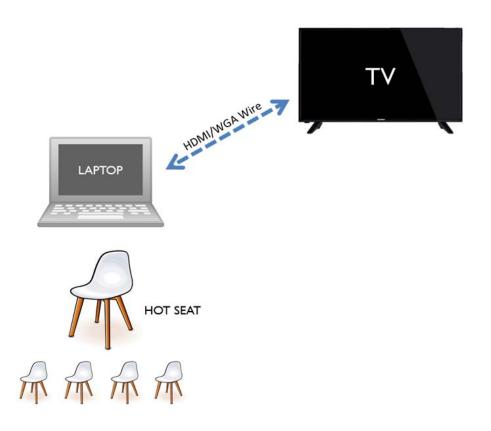

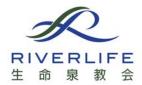

## 2B. INTERMEDIATE SETUP (2 DEVICES REQUIRED)

A software setup with Zoom configurations

- 1 Laptop for visual enhancement
  - Laptop to TV using HDMI Cable to display on screen
  - Laptop to video capture visual of people present at location
- 1 Device for audio enhancement
  - Act as speaker and microphone
  - Example: Another phone/tablet connected to the same zoom meeting
  - You can pass this device around to whoever is sharing/speaking in cell

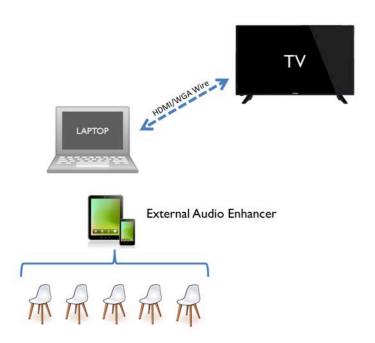

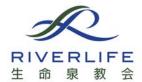

### **Zoom Configurations**

Note: Some of these settings may not be available if you have not updated your Zoom app, or if your laptop is unable to support these features.

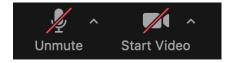

### 1. Make your mic volume louder by changing your audio settings:

- o Turn off "Automatically adjust microphone volume"
- o Set the "Input Volume" slider to maximum
- o If your voice sounds distorted, decrease the "Input Volume" until your voice sounds clear.

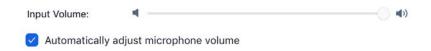

## 2. If you are leading worship, change your audio settings:

- o Click on "Advanced" to change the advanced audio settings
- Turn on "Show in-meeting option to "Enable Original Sound" from microphone"
- o Turn on "Disable echo cancellation"
- o Turn on "High fidelity music mode"
- o In the Zoom meeting, click "Turn on Original Sound" in the top left corner of the screen while you are leading worship.
- o After you have finished leading worship, click "Turn off Original Sound"

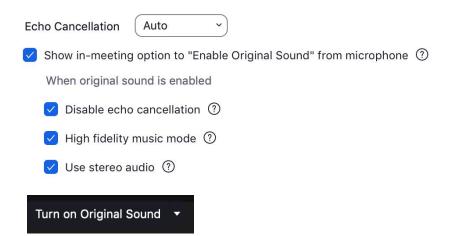

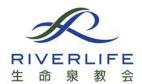

- 3. If your video is too dark, change your video settings:
  - o Turn on "Adjust for low light"
  - Adjust for low light should be on "Auto" mode. If this is still too dark, change to "Manual" mode and adjust the slider until your video is bright enough.

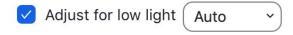

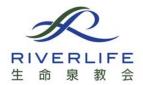

## **2C. ADVANCED SETUP (MULTIPLE DEVICES REQUIRED)**

A setup that requires additional devices and optional items to be purchased

#### Webcams:

- Scope of len (90-130 degree)
- Lighting (auto correction, no back light)

### Microphone/Speaker:

• Jabra

### 2-in-1 Webcam & Microphone/Speaker:

• Logitech C930

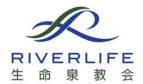

### 3. ADDITIONAL GUIDES & FUNCTIONS

- i. For Video playback:
  - When playing a video using Zoom's "Share Screen" feature, the video is sometimes choppy.
  - SyncTube allows many people watch the same video at the same time e.g. EA service, cell worship video
  - Go to <a href="http://sync-tube.de">http://sync-tube.de</a>

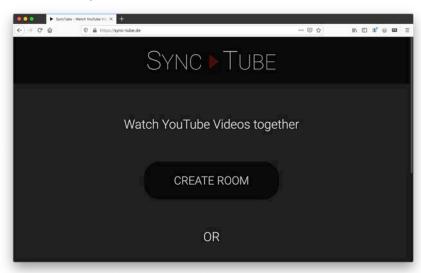

Click "Create Room"

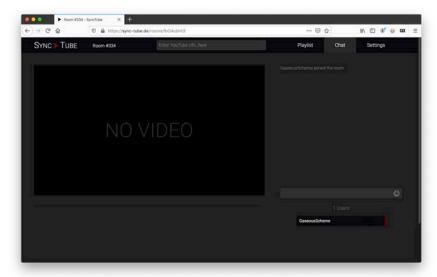

Copy the YouTube video link into the bar at the top and press enter

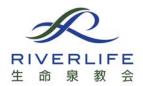

- Send the SyncTube link in the address bar (in this example, <a href="https://synctube.de/rooms/lbO4obHi3">https://synctube.de/rooms/lbO4obHi3</a>) to the rest of the cell
- The host who started the SyncTube can control the video playback, e.g. play/pause the video, fast forward
- All other participants who join the SyncTube will watch the YouTube video controlled by the host

#### ii. For Breakout Room:

Breakout room is a built-in zoom function that create virtual rooms for small group discussion

- Recommendation for prayer meeting, micro group discussion
- Good when the meeting have more than 6 participants

Link: https://support.zoom.us/hc/en-us/articles/206476313-Managing-Breakout-Rooms

#### iii. For Annotation:

- Sharing learning experience
- Live and interactive

Link: <a href="https://support.zoom.us/hc/en-us/articles/115005706806-Using-annotation-tools-on-a-shared-screen-or-whiteboard">https://support.zoom.us/hc/en-us/articles/115005706806-Using-annotation-tools-on-a-shared-screen-or-whiteboard</a>

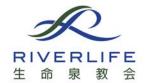

## 4. ADDITIONAL ONLINE RESOURCES

Zoom Video Tutorials <a href="https://support.zoom.us/hc/en-us/articles/206618765-Zoom-Video-Tutorials">https://support.zoom.us/hc/en-us/articles/206618765-Zoom-Video-Tutorials</a>

How To Use Zoom For Your Online Cell Groups <a href="https://thir.st/blog/one-house-many-virtual-rooms-how-to-use-zoom-for-your-online-cell-groups/">https://thir.st/blog/one-house-many-virtual-rooms-how-to-use-zoom-for-your-online-cell-groups/</a>